# **ВИКОРИСТАННЯ ІНТЕРАКТИВНОЇ ДОШКИ НА УРОКАХ МАТЕМАТИКИ**

#### **Хуторна Альона**

## **Науковий керівник: кандидат педагогічних наук, старший викладач [Ботузова](http://phm.kspu.kr.ua/kafedri/kafedra-matematiki/sklad-kafedri/464-nichyshyna-viktoriia-viktorivna.html) Ю. В.**

*Центральноукраїнський державний педагогічний університет імені*

*Володимира Винниченка, м. Кропивницький, Україна*

*Стаття присвячена проблемі ефективного використання на уроках математики візуальних технічних засобів навчання (на прикладі інтерактивної дошки). Здійснено аналіз досліджень пов'язаних із засобами та особливостями використання інтерактивної дошки. З'ясовано, що навчання з використанням інтерактивної дошки забезпечує можливості динамічного і наочного відображення матеріалу на екрані. Проаналізовано основні функціональні можливості онлайн-сервісів для роботи з інтерактивною дошкою та виявлено базові принципи створення візуальної підтримки уроку математики. Розглянуто приклади створення та використання інтерактивних вправ засобами спеціалізованого програмного забезпечення mozaBook, а також за допомогою онлайн-сервісу Kahoot.*

*Ключові слова: інтерактивна дошка, інтерактивна вправа, mozaBook, Kahoot, інформаційно-комунікаційні технології.*

#### **Use of interactive board in the mathematics lessons**

#### **А. Khutorna**

#### **Scientific supervisor: Candidate of Pedagogic Science Botuzova Yu.V.**

*The Volodymyr Vynnychenko Central Ukrainian State Pedagogical University, Kropyvnytsky, Ukraine*

*The article is devoted to the problem of effective using of visual technical means of teaching mathematics (on the example of an interactive whiteboard). The basic functionalities of online services for work with the interactive whiteboard are analyzed and the basic principles of creation of visual support of mathematics lesson are revealed. Examples of creating and using interactive exercises using the mozaBook software and the online Kahoot service are discussed.*

*Keywords: interactive whiteboard, interactive exercises, mozaBook, Kahoot, information and communication technology.*

**Постановка проблеми.** Освіта на сучасному етапі, як і суспільство взагалі, вступила в нову епоху – інформатизації та інформаційних технологій.

Поширення цих технологій в освіту природним чином активує розвиток сучасної педагогіки, яка під їх впливом поступово перетворюється на нову, цифрову педагогіку. Відповідно, виникає потреба ефективного впровадження інформаційних технологій, а також їх ефективної інтеграції з іншими навчальним галузями.

Проблема створення та адаптації дидактичних засобів завжди актуальна. Сучасне освітнє середовище школи повинне являти собою інформаційне середовище, що повною мірою використовує інформаційні технології та сучасні технічні засоби навчання. Для організації ефективного навчання сучасному учителю необхідно враховувати, що учні нового покоління вимагають постійної зорової стимуляції, швидкого динамічного освітнього процесу [1].

Одним із засобів підтримки динамічної взаємодії між учителем та учнями є інтерактивні дошки (Smart Boards). Особливість роботи з інтерактивною дошкою полягають у тому, що вона надає вчителю широких можливостей для доступного подання матеріалу, дозволяє фіксувати зображення, демонструвати складні процеси, пришвидшувати або сповільнювати процес навчання.

**Аналіз досліджень і публікацій.** Тема використання інтерактивної дошки під час навчання є досить актуальною. Проблемі раціоналізації навчання математики шляхом упровадження інформаційних технологій присвячені роботи М.І. Жалдака, Т.Г. Крамаренко, Н.В. Морзе, С.А. Ракова, Ю.С. Рамського, Ю.В. Триуса, М.О. Семерікова та інших.

Питаннями впровадження інформаційно-комунікаційних технологій в шкільну освіту займалися вітчизняні вчені: М. С. Головань, Ю. В. Горошко, А. П. Єршов, Ю. І. Машбиць, В. М. Монахов, Т. І. Чепрасова, М. І. Шкіль та інші.

Окремі питання використання ІКТ у навчанні математики розглядаються в роботах Є.Ф. Вінниченка, О.В. Вітюка, С.І. Ганжели, Т.В. Дубової, О.Б. Жильцова, Н.В. Кульчицької, В.В. Лапінського, А.В. Пенькова, О.А. Смалько та інших.

Впровадженню засобів нових інформаційних технологій, в тому числі, й інтерактивної дошки, у процес навчання присвячені праці А.Берестового, І.

Гоголя, А.Лебідя, Ю.Ботузової та А.Новікової Використання інтерактивної дошки на уроках з фізики освітлені в працях П.В. Бєльчева, на уроках з хімії – Т.М. Деркача, на уроках з математики – О.Ю. Фазлєєвої та ін. Але на даний час методика використання інтерактивної дошки в освітньому процесі, а саме на уроках математики, потребує подальшого дослідження.

**Мета статті:** полягає в аналізі функціональних можливостей онлайнсервісів, що використовуються при роботі з інтерактивною дошкою; розкритті методичних особливостей використання інтерактивної дошки на уроках математики в старшій школі.

**Виклад основного матеріалу (результатів) дослідження.** Інтерактивна дошка – це гнучкий інструмент, що поєднує в собі можливості як звичайної маркерної дошки, так і комп'ютера. Інтерактивний програмно-технологічний навчальний комплекс на основі Smart Board, який більше відомий під назвою «інтерактивна дошка», являє собою сучасний високоефективний технічний засіб навчання, що відповідає завданням формування інформаційної культури у людини. Цей комплекс дає можливість створювати інтерактивне інформаційнокомунікаційне середовище і використовувати як традиційні, так і інноваційні технології навчання.

Можливості інтерактивної дошки забезпечують:

- подання та обробку заздалегідь підготовленої інформації;
- створення інформації на дошці;
- використання інформації з різних додатків;
- поєднання текстових та графічних фрагментів;
- збереження створених матеріалів та відтворення їх у процесі демонстрації;

запис процесу створення і подання навчальної інформації.

Інтерактивна дошка виконує в освітньому процесі такі функції як: демонстраційна, навчальна, інструментальна та контролююча.

Систематичне використання інтерактивної дошки на уроках дозволяє: створювати власну освітню траєкторію для кожної дитини; формувати інформаційну культуру учнів; здійснювати реалізацію соціального замовлення, обумовленого інформатизацією суспільства; здійснювати системну інтеграцію предметних галузей [4]. У навчанні математики інтерактивна дошка має широкий спектр можливостей і функцій. Попередньо розроблена база дозволяє вчителю використовувати її в подальшому, удосконалювати та доповнювати необхідним матеріалом. Такі функції доступні лише за умови встановлення програмного забезпечення дошки [2]. У процесі створення мультимедійної підтримки навчання математики учитель має ознайомитися з основними інструментами, які будуть найбільш доречними, розглянемо їх детальніше.

Одним із головних психологічних принципів створення візуальної підтримки уроку є принцип наочності, адже доцільне використання наочних елементів сприяє більш доступному поясненню нової теми. Мультимедіа компоненти забезпечують високий рівень інтерактивності, можливість відображення графіків, мовленнєвих пояснень, відеодемонстраціїї [6]. Це дає змогу наочно представити на екрані об'єкти та процеси у різних ракурсах та деталях, продемонструвати внутрішні взаємозв'язки їх компонентів не тільки у статичному вигляді, але й у часовому та просторовому русі.

На даний момент існує велика кількість онлайн-сервісів, які можна ефективно використовувати в навчанні математики – LearningApps, GeoGebra, Desmos, KAHOOT, WolframAlpha, Online Test Pad, Triventy, mozaBook та інші.

mozaBook – це інтерактивна презентаційна програма, за допомогою якої можна легко створювати та проводити видовищні уроки. mozaBook урізноманітнює інструментарій шкільних уроків за рахунок численних ілюстраційних, анімаційних і творчих презентаційних можливостей. Інтерактивні елементи та вбудовані додатки, призначені для розвитку навичок, проведення дослідів та ілюстрування, пробуджують зацікавленість учнів і допомагають в більш легкому засвоєнні навчального матеріалу.

Освітнє програмне забезпечення mоzаBook чудово підходить для використання на інтерактивних дошках та комп'ютерах як у навчальних закладах так і вдома. Освітня система mozaLearn, окрім ПЗ mоzаBook, включає такі елементи як, mozaWeb та mozaLog (рис.1). mоzаBook – навчальнопрезентаційне програмне забезпечення для інтерактивної панелі з повним доступом до медіа-бібліотеки (3D, відео, освітні інструменти). mozaWeb – онлайн-платформа для домашнього навчання, що призначена для навчання та підготовки вдома. mozaLog – електронний класний журнал та шкільна система адміністрування.

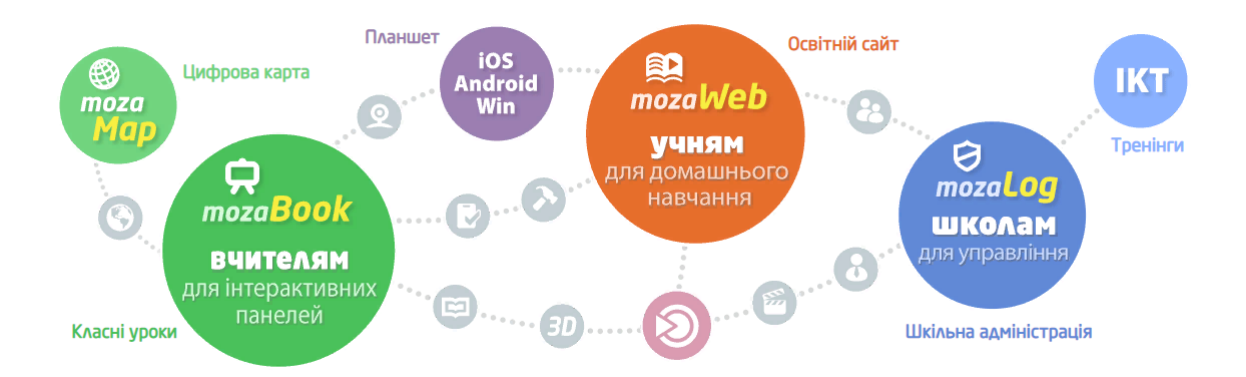

*Рис. 1. Структура освітньої системи mozaLearn*

mоzаBook має безліч інструментів, що допомагають вчителеві краще подати навчальний матеріал. Розглянемо деякі з них, що стосуються безпосередньо математики (рис.2) [5]. Перший інструмент – «Вікторина з математики». Він дозволяє створити вікторину просто обравши тему з переліку та складність самих запитань. Серед запропонованих тем є такі розділи математики, як алгебра, геометрія та теорія чисел. Під час проходження самої вікторини учням ставиться питання, на яке вони можуть відповісти «правда» чи «брехня». Інструмент «Графічна сітка» дозволяє з легкістю створювати малюнки фігур на площині та прикріплювати їх до завдань. «Гроші» інструмент, що допомагає краще оволодіти лічбою на прикладі купівлі товару, обміну валют та інтерактивних ігор іншого типу. «Ймовірність» дає можливість обрати будь-який розподіл та побудувати його графік, окрім цього можна змінювати параметри розподілу та спостерігати, як після цього змінюється сам

графік. Також цей інструмент надає повну інформацію про розподіл та формули, що дозволяють здійснити обчислення. Серед можливостей mоzаBook є також, добре всім відомий, «Калькулятор».

Наступним розглянемо «Математичну сітку».

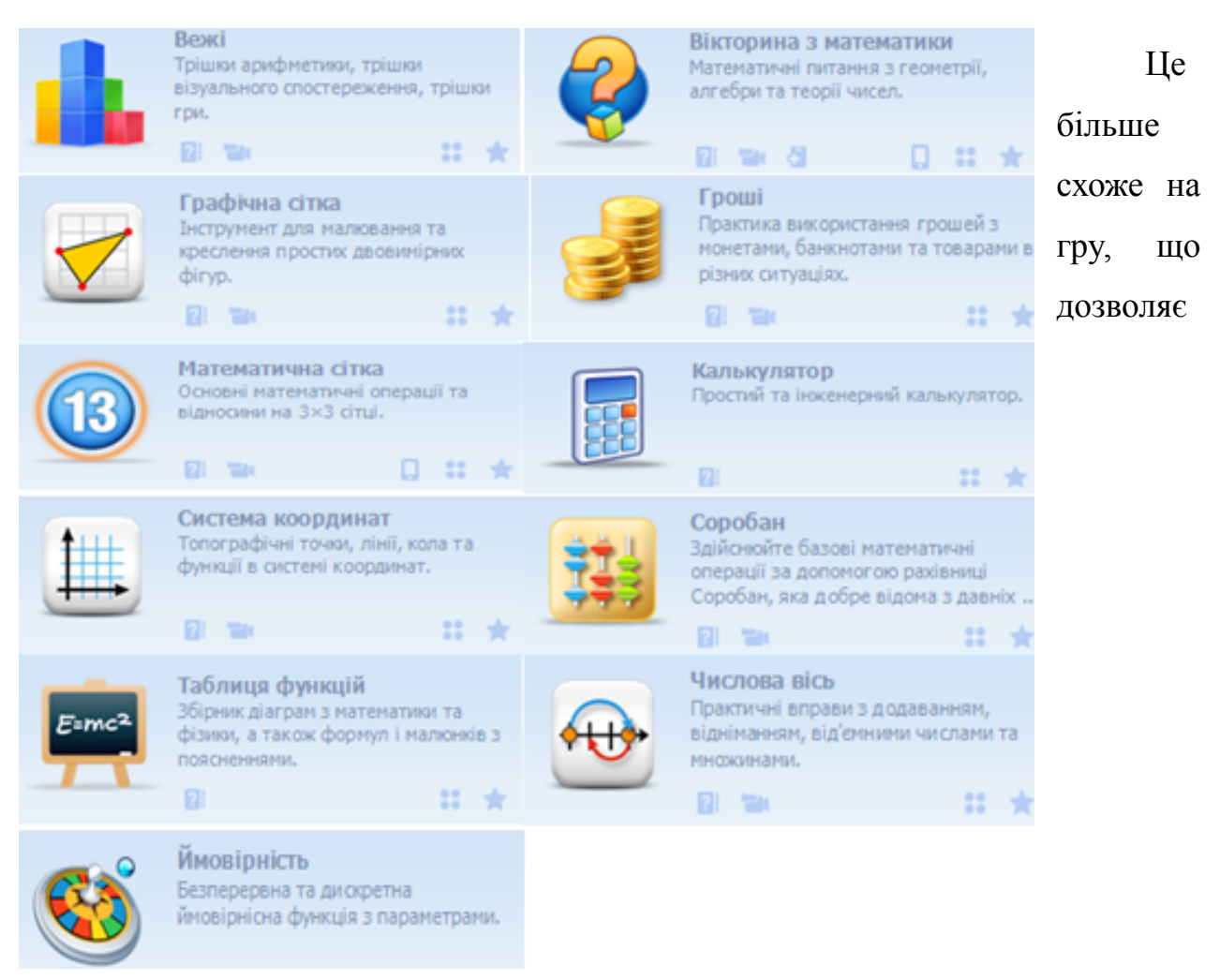

## *Рис. 2. Інструменти mozaBook з математики*

тренувати логічне мислення та усний рахунок. Учням представлені математичні приклади, пов'язані між собою, які необхідно доповнити. Наступний інструмент – «Система координат», він дозволяє будувати графіки. Цей інструмент має вбудовані графіки функцій, які ми можемо використовувати, змінюючи будь-які їх параметри. «Соробан» - це емулятор рахівниці, за допомогою якого діти можуть краще засвоїти принцип дії рахівниці та виконати запропоновані приклади. «Таблиця функцій» на разі знаходиться в розробці та потребує повного перекладу. Це інструмент інформаційного характеру, що

надає можливість ознайомитися з визначенням та описом математичних функцій. «Числова вісь» дозволяє учням попрактикуватися у додаванні та відніманні. Обравши довільні точки потрібно визначити яка операція відбулася, щоб з одного числа утворилося інше. Інструмент «Вежі» представлений більше в ігровій формі. Він допомагає тренувати 3D уяву та логіку.

ПЗ mozaBook дозволяє з легкістю створювати графіки різноманітних функцій та змінювати їх параметри. Для прикладу розглянемо використання «Системи координат» при вивченні теми «Побудова тригонометричних функцій. Властивості тригонометричних функцій» (рис.3). На інтерактивній дошці за допомогою робочої панелі Ви можете обрати необхідні функції та

вказати її параметри. Задаємо функції  $y = \sin x$ ,  $y = \sin x$ ,  $y = \frac{1}{2} \sin x$ . Після того, як Ви вказали параметри функції є можливість змінити колір побудови. Окрім цього, будь-який об'єкт можна рухати, внаслідок чого його параметри автоматично змінюються на нові. При вивченні даної теми, однією з перших властивостей розглядають періодичність. За допомогою спеціального бігунка на екрані Ви можете змінити масштаб графіків, що дає змогу визначити період кожної функції та дослідити інші їх властивості [6].

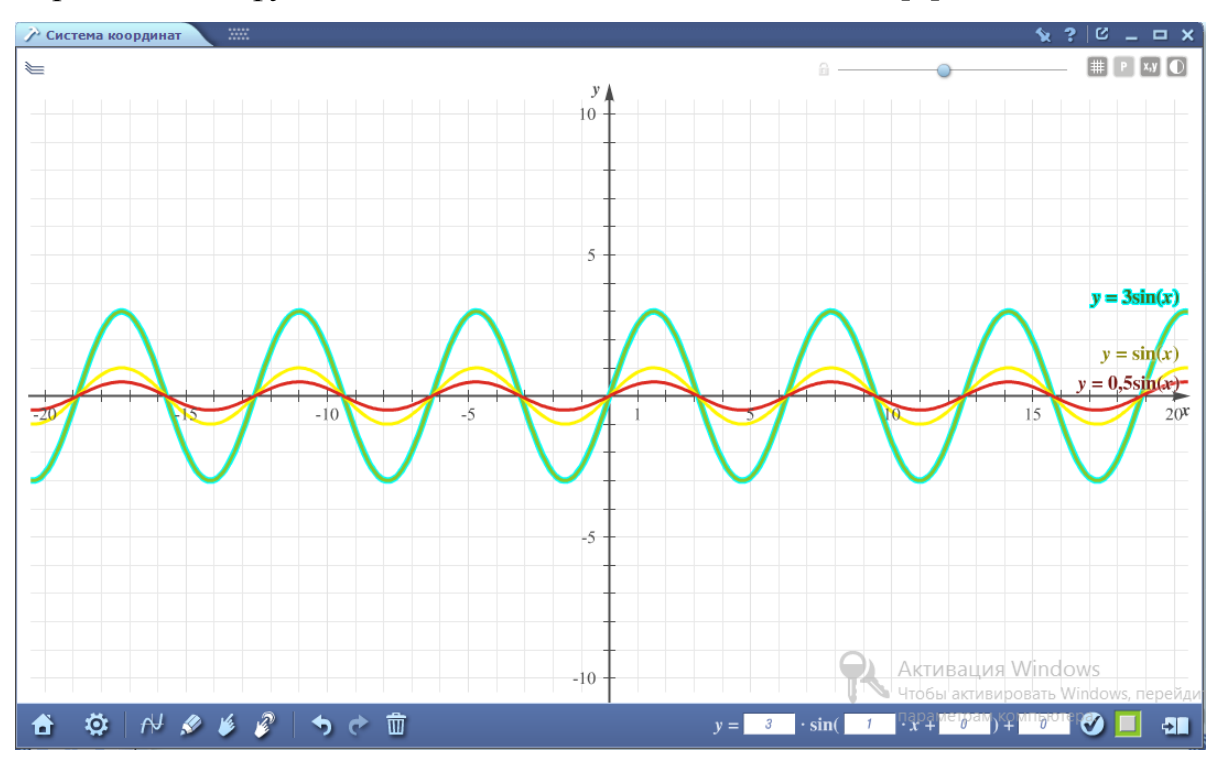

## *Рис. 3. Графіки тригонометричних функцій, виконані за допомогою ресурсів mozaBook*

За допомогою mozaBook вчитель може здійснювати швидку перевірку виконаних учнями завдань, проводити усне опитування, узагальнення та систематизацію вивченого матеріалу.

Також широке застосування має інший ресурс mozaBook – галерея 3Dанімацій. Моделі згруповані за темами, що полегшує пошук. На рис.4 Ви можете побачити анімацію з теми «Об'єми та площі поверхонь геометричних тіл». Після вибору геометричного тіла, що досліджується на уроці, на дошці з'являється зображення, доповнене формулами для розрахунків. 3D-модель дозволяє дослідити об'єкт з усіх боків, для цього необхідно просто рухати відповідно мишкою. Це допомагає учням сформувати уявлення про об'єми та площі поверхонь геометричних тіл та тренує просторову уяву.

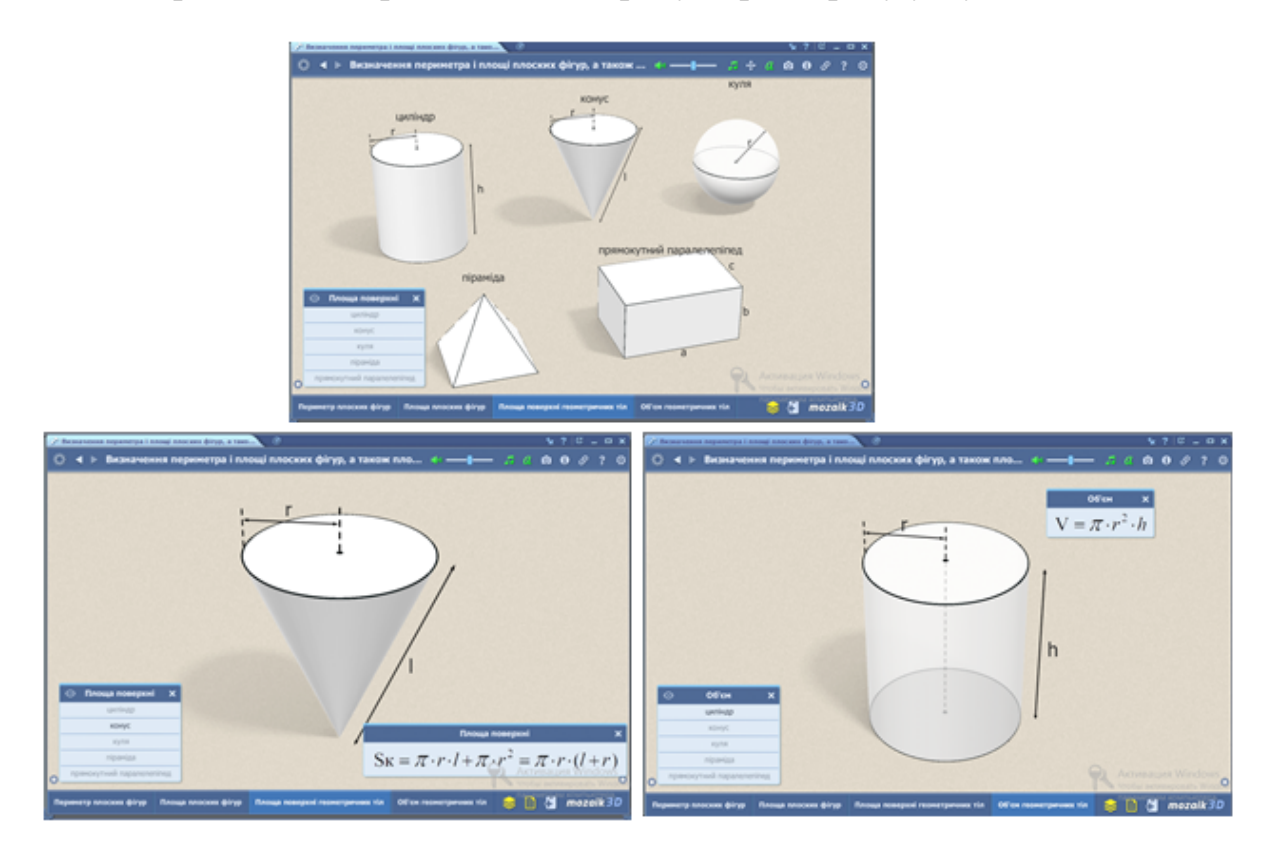

#### *Рис. 4. 3D-модель «Об'єми та площі поверхонь геометричних тіл»*

Використання 3D- анімацій при вивченні тем «Паралельність прямих і площин у просторі» та «Перпендикулярність прямих і площин у просторі» зможе покращити ефективність процесу сприйняття учнями навчального

матеріалу, навіть за умови їх демонстрації на звичайному проекторі (рис.5). За допомогою ефектів, що є основною частиною мультимедіа, можна показати те, чого в звичайних умовах побачити не вдається. Так як учнів привертає новизна проведення таких моментів на уроці, то відповідно формується емоційне ставлення до навчальної інформації. Якщо підручник або урок містить 3Dсцену, ви можете відтворити її, натиснувши значок 3D в онлайн-підручнику. Також Ви можете знайти список всіх 3D-анімацій, включених у ваш підручник, в меню Екстра. Моделі в сцені вільно обертаються і більшість 3D включають озвучені розповіді, вбудовані анімації та вікторини. Мітки, додані до частин анімації, доступні кількома мовами.

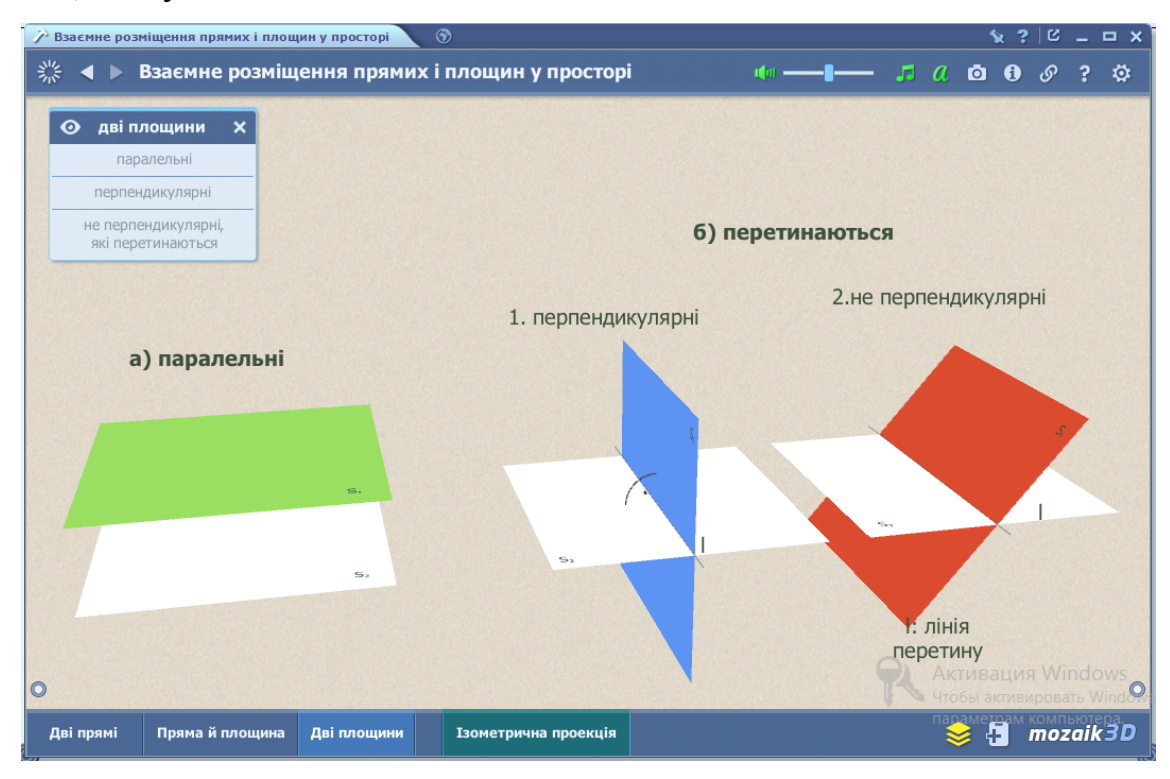

*Рис. 5. 3D-модель «Взаємне розміщення прямих і площин у просторі»*

Окрім усіх вищезазначених інструментів, mozaBook дає можливість створювати інтерактивні вправи для роботи на уроці або вдома. Щоб надати учням доступ до завдання необхідно створити вправу та додати її до Вашого онлайн-підручника чи зошита. Ознайомимося із запропонованими сервісом типами завдань (рис.6). В залежності від теми та типу уроку, вчитель може обрати найбільш доцільний для себе тип вправи. Використання даного ресурсу заощаджує час на уроці та полегшує роботу вчителя, так як перевірка завдань здійснюється автоматично.

Розглянемо приклад застосування інтерактивної вправи у 10 класі під час вивчення теми "Тригонометричні рівняння і нерівності".

*Інтерактивна вправа №1.* На екрані вказаний перелік тригонометричних рівнянь. Завдання учнів полягає у тому щоб знайти частинні розв'язки кожного із зазначених рівнянь.

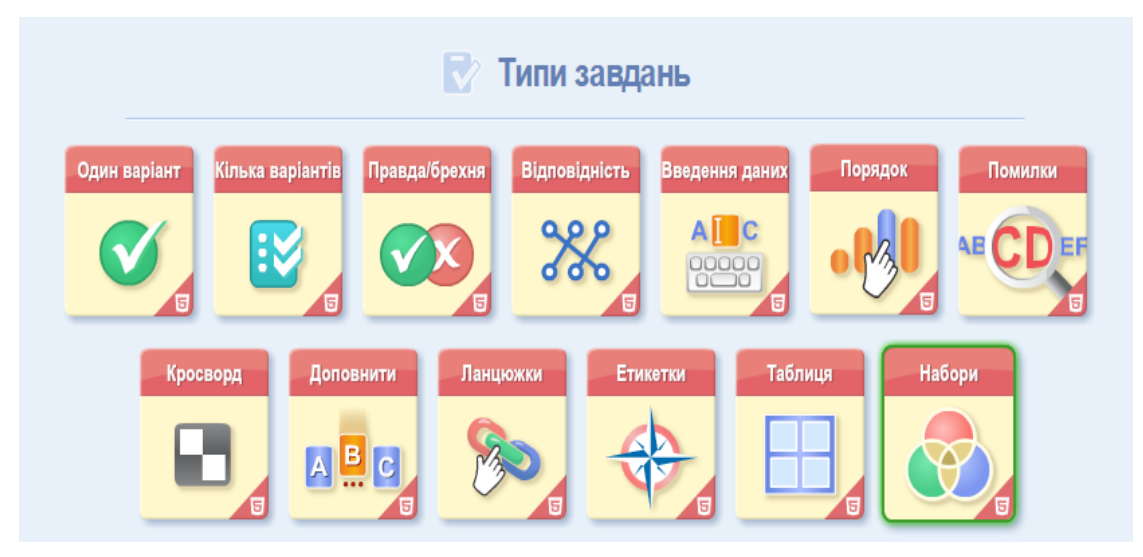

*Рис. 6. Типи завдань у mozaBook*

Після виконання вправи учень може натиснути кнопку перевірки. Якщо всі відповідності дібрані правильно, то ланцюжок буде зеленого кольору, якщо ні – червоного і буде вказана правильна відповідь. Додатково учень отримує інформацію з кількістю правильних та неправильних відповідей та рівень своїх результатів у відсотках.

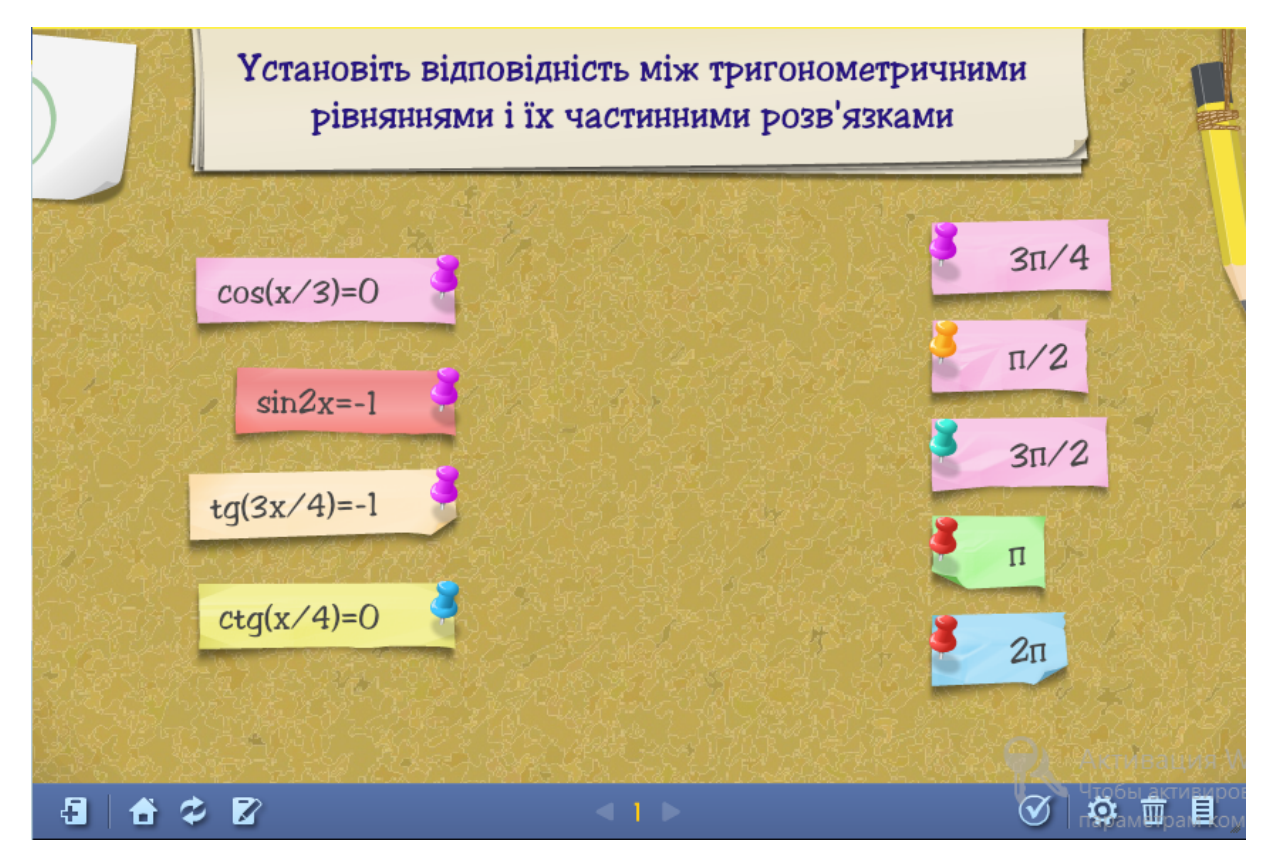

*Рис. 7. Інтерактивна вправа*

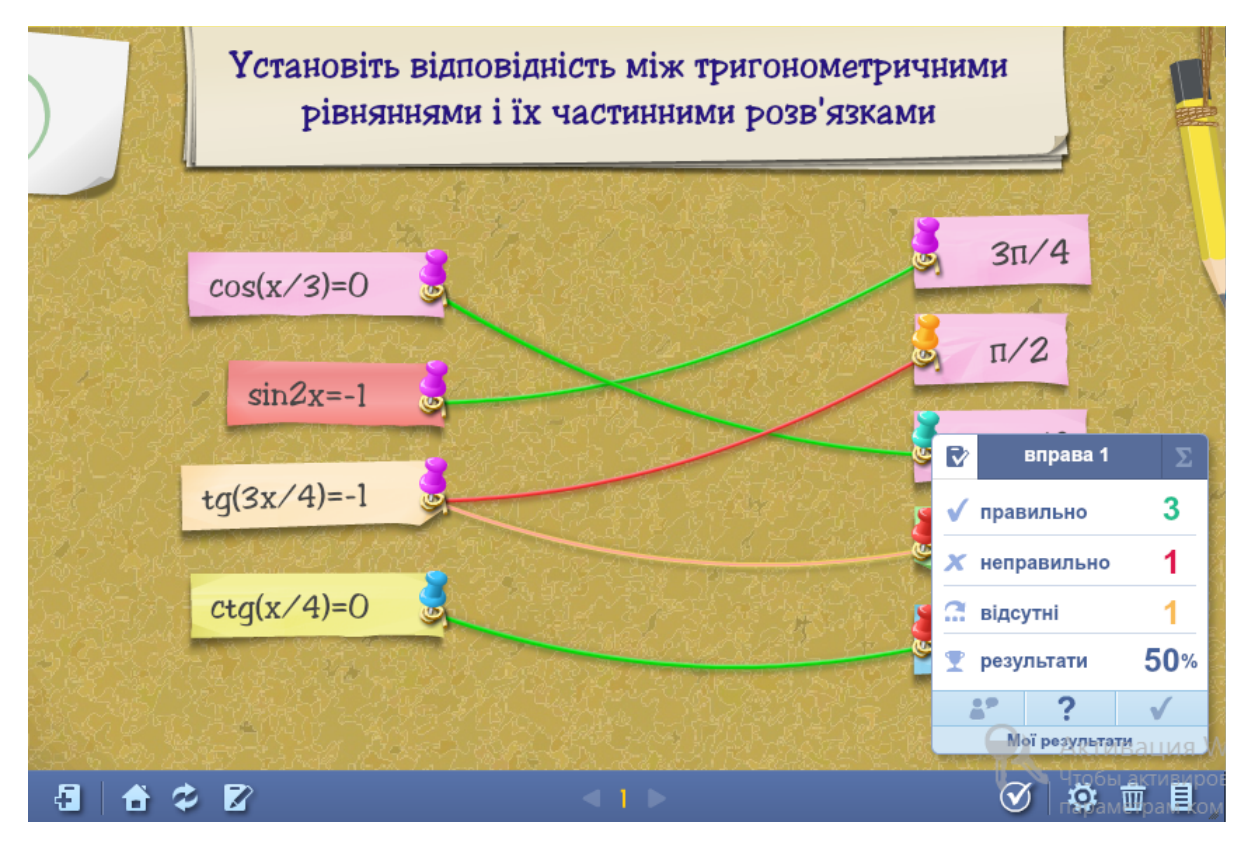

## *Рис. 8. Розв'язання інтерактивної вправи*

Ще один сервіс, яким можна скористатися для створення інтерактивних вправ - Kahoot. Простий у використанні та більш цікавий для учнів Kahoot, створює атмосферу змагань, тому його більш доцільно використовувати для групових форм роботи. Окрім цього використання ресурсу передбачає роботу учнів з їх ґаджетами. За допомогою інструментів Ви можете створити завдання різних типів, які можна використати на уроці як для актуалізації, так і для узагальнення вивченого матеріалу.

Після створення завдань необхідно натиснути кнопку Грати. На екрані з'явиться код гри, за допомогою якого учні зможуть відповісти на питання або на сайті [https://kahoot.it/,](https://kahoot.it/) або через завантажений додаток (рис.9).

*Інтерактивна вправа №2.* Необхідно дати відповідь на питання, що з'являється на екрані за відведений час (рис.10).

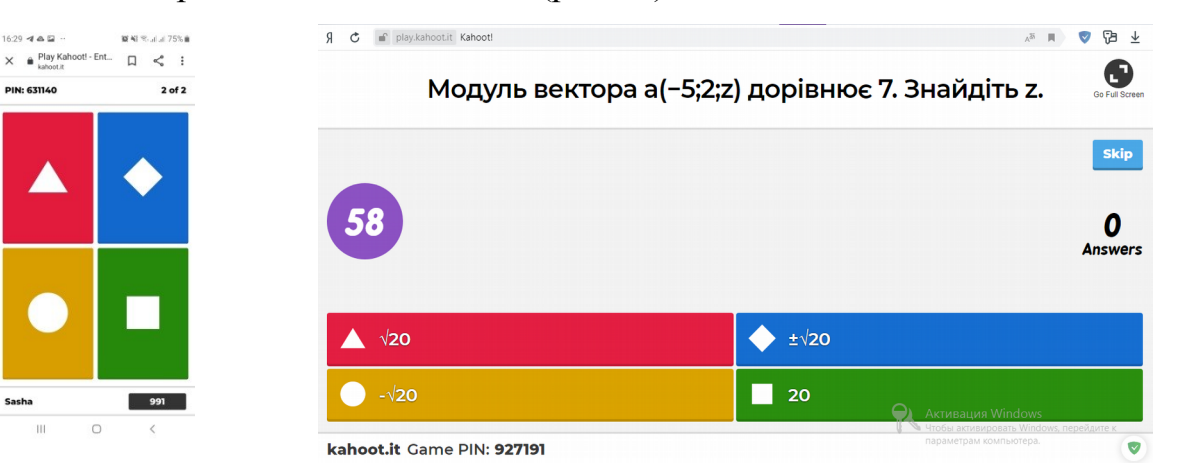

*Рис. 9. Вигляд сайту для учнів*

*Рис. 10. Вигляд сайту на дошці*

**Висновки та перспективи подальших пошуків у напрямі дослідження.** Використання ІКТ на уроках математики допомагає зацікавити учнів, подати навчальний матеріал у фарбах та раціоналізувати процес засвоєння інформації. Застосування в навчальному процесі сучасних засобів навчання створює передумови поліпшення результатів навчання, підвищення якості освіти. За допомогою таких уроків активізуються психічні процеси учнів: сприйняття, увага, пам'ять, мислення; набагато активніше і швидше відбувається збудження пізнавального інтересу.

Використання інтерактивної дошки на уроках математики дозволяє:

- підвищити інформативність уроку;
- стимулювати мотивацію навчання;
- підвищити наочність навчання;

 реалізувати доступність і сприйняття інформації за рахунок паралельного представлення інформації у візуальній та слуховій формах.

### **Список використаної літератури**

1. Жалдак М.І. Математика з комп'ютером. Посібник для вчителів/ М.І. Жалдак, Ю.В. Горошко, Є.Ф. Вінниченко. – 2-ге вид., – К.: НПУ імені М.П. Драгоманова, 2009. – 282 с.

2. Інтерактивна дошка SMART Board: застосування у навчальному процесі: методичні рекомендації / Упоряд. В.О. Абрамов, Г.Ф. Бонч-Бруєвич. – К.: КМПУ імені Б.Д. Грінченка,  $2006 - 52$  c.

3. Тренінги з mozaBook та mozaWeb [Електронний ресурс]. – Режим доступу : [https://edpro.ua/webinars.](https://edpro.ua/webinars)

4. Ботузова Ю., Новікова А. Використання інтерактивної дошки на уроках математики// Наукові записки/Ред.кол.:В.Ф.Черкасов, В.В.Радул, Н.С.Савченко та ін. – Випуск 168 – Серія: Педагогічні науки. – Кропивницький: РВВ ЦДПУ ім.В.Винниченка, 2018. – С.47-52.

5. MozaBook: перші кроки [Електронний ресурс]. – Режим доступу : [https://www.mozaweb.com/partner\\_images/Getting\\_Started\\_Ukrainian.pdf.](https://www.mozaweb.com/partner_images/Getting_Started_Ukrainian.pdf)

6. Wilson F. Enabling enhanced Mathematics teaching with interactive whiteboards / F. Wilson, D. Miller. [Електронний ресурс]. – Режим доступу: [http://webarchive.nationalarchives.gov.uk/20101119131802/http:/www.standards.dcsf.gov.uk/ntrp/li](http://webarchive.nationalarchives.gov.uk/20101119131802/http:/www.standards.dcsf.gov.uk/ntrp/lib/pdf/wilsonmiller.pdf) [b/pdf/wilsonmiller.pdf](http://webarchive.nationalarchives.gov.uk/20101119131802/http:/www.standards.dcsf.gov.uk/ntrp/lib/pdf/wilsonmiller.pdf).